# Удаленное закрытие чека на ФР Онлайн

- [Запрос total](#page-0-0)
	- [Структура запроса](#page-0-1)
	- [Пример ответа](#page-1-0)
- [Запрос getdocumentsinfo](#page-1-1)
	- [Структура запроса](#page-1-2)
	- [Пример ответа](#page-2-0)

Для работы с запросами необходимо подключить драйвер [Настройка ФР Онлайн](https://docs.artix.su/pages/viewpage.action?pageId=49807462).

При работе с VPOS на базе Ubuntu 18.04 проверьте наличие пакета artix45-devicemanager.

Если пакет artix45-devicemanager отсутствует, то его необходимо установить командой:

aptitude install artix45-devicemanager

## <span id="page-0-0"></span>Запрос total

За закрытие чека на ФР Онлайн отвечает запрос total.

⋒ Для корректной работы необходимо настроить [маппинг оплат](https://docs.artix.su/pages/viewpage.action?pageId=27531735). Поле type содержит код типа оплаты в кассе. В поле amount передается сумма оплаты. Поле customerAddress должно содержать электронный адрес или телефон покупателя. При использовании [маппинга СНО](https://docs.artix.su/pages/viewpage.action?pageId=27531636) будет закрыто несколько чеков.➀ Для закрытия чека на ФР Онлайн необходимо выполнить POST-запрос на URL: http://<host>:<port>/total Пример запроса через curl:

curl -i -X POST -d @check.json http://localhost:8090/total --header "Content-Type: application/json"

, где localhost:8090 – это <host>:<port> виртуальной кассы, а check.json – это файл с содержимым чека.

#### <span id="page-0-1"></span>Структура запроса

Структура запроса в формате json:

```
{
 "check": {
  результат_ответа_из_другого_метода
 },
  "payments": [
  {
    "type": 1,
   "amount": 54
  }
 ],
 "customerAddress": "google@mail.yandex" 
}
```
#### Параметры тела запроса:

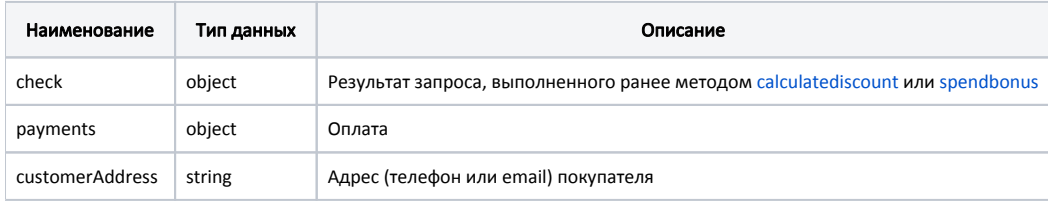

Параметры объекта payments:

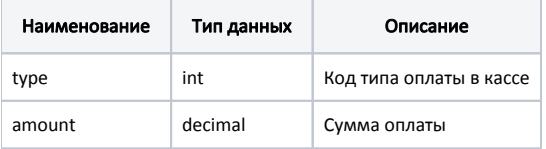

#### <span id="page-1-0"></span>Пример ответа

Если запрос выполнен корректно, то в ответе от сервера будет получен идентификатор:

```
{
 "identifiers": [
   "fd2628a5-4912-4157-bdd8-b1b9f86bb566",
   "6333acdb-07ad-49b1-8776-f3555c46d132"
 ]
}
```
### <span id="page-1-1"></span>Запрос getdocumentsinfo

Для получения информации о документе используется запрос getdocumentsinfo, выполнив POST-запрос на URL:

```
http://<host>:<port>/getdocumentsinfo
```
Пример запроса через curl:

curl -i -X POST -d @check.json http://localhost:8090/getdocumentsinfo --header "Content-Type: application/json"

, где localhost:8090 – это <host>:<port> виртуальной кассы, а check.json – это файл с содержимым чека.

#### <span id="page-1-2"></span>Структура запроса

В запросе необходимо передать идентификатор чека после выполнения запроса total.

Структура запроса в формате json:

```
{
 "identifiers": [
   "fd2628a5-4912-4157-bdd8-b1b9f86bb566",
   "6333acdb-07ad-49b1-8776-f3555c46d132"
\, \, \,}
```
### <span id="page-2-0"></span>Пример ответа

Если чек был закрыт корректно, то в ответе будет получена информация о чеке:

```
{
   "fd2628a5-4912-4157-bdd8-b1b9f86bb566": {
     "payload": {
       "callback_url": "",
       "daemon_code": "agent01",
       "device_code": "KKT014033",
       "error": null,
       "external_id": "c4h1k7vnw56psuv8fz12-10000",
       "group_code": "v4-online-atol-ru_4179",
       "payload": {
         "ecr_registration_number": "0000000002053327",
         "fiscal_document_attribute": 1274813497,
         "fiscal_document_number": 43035,
         "fiscal_receipt_number": 53,
         "fn_number": "9999078900006171",
         "fns_site": "www.nalog.ru",
         "ofd_inn": "9715260691",
         "ofd_receipt_url": "https://lk.platformaofd.ru/web/noauth/cheque?fn=9999078900006171&fp=1274813497&i=43035",
         "receipt_datetime": "04.08.2020 06:37:00",
         "shift_number": 76,
         "total": 29
       },
       "status": "done",
       "timestamp": "04.08.2020 06:37:05",
       "uuid": "fd2628a5-4912-4157-bdd8-b1b9f86bb566",
       "warnings": null
     }
  }
}
```